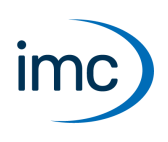

# **imc STUDIO Monitor**

## **Multi-Monitoring**

imc STUDIO Monitor ermöglicht es Teams die Livedaten auf mehreren PCs zu überwachen. Jeder Arbeitsplatz kann dabei eigene Ansichten erstellen und somit unterschiedliche Monitoringschwerpunkte übernehmen. Während einer laufenden Messung kann sich imc STUDIO Monitor mit einem oder mehreren Messgeräten verbinden, um dabei insbesondere die aktuellen Messdaten zu überwachen, zu verarbeiten und zu speichern.

Die Konfiguration der Geräte, sowie der Start der Messung werden über eine separate Gerätesoftware ausgeführt: imc STUDIO oder imc WAVE. Mit imc STUDIO Monitor wird ausschließlich die Geräteüberwachung konfiguriert.

## **Verfügbare Plug-ins bzw. Komponenten**

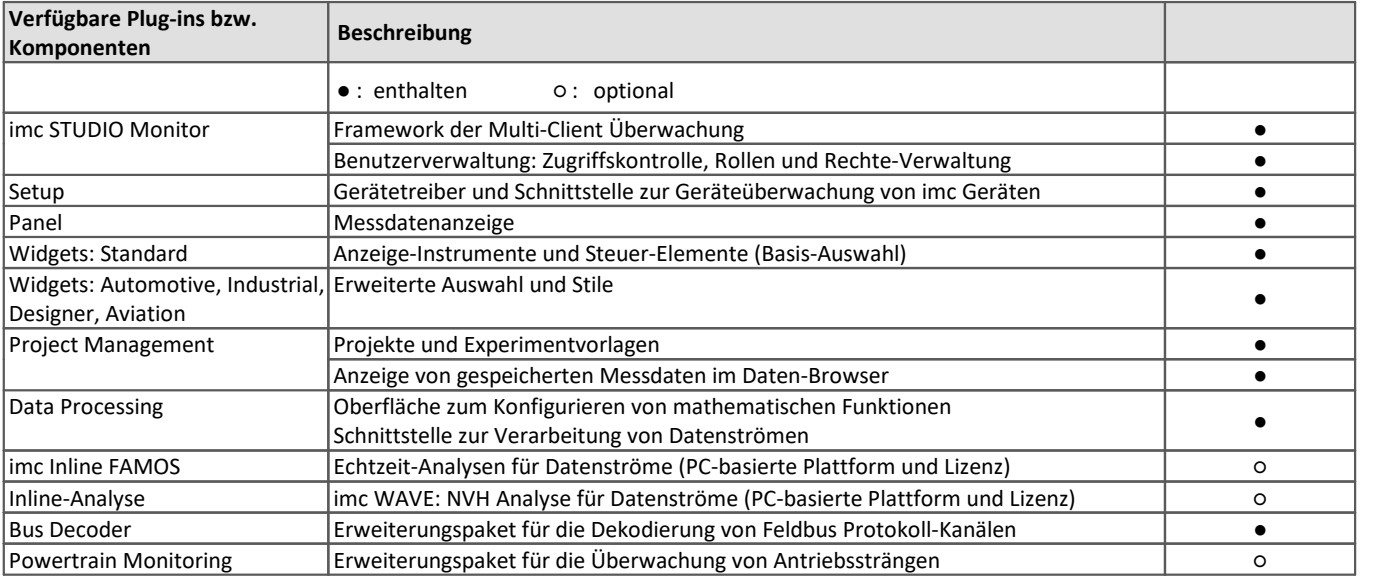

Folgend eine Zuordnungstabelle von Plug-ins und dessen Funktionen.

## **Eigenschaften von imc STUDIO Monitor**

- · Multi-Client Überwachung von imc-Messgeräten
- · Bis zu vier imc STUDIO Monitor PCs können mit einem Gerät direkt verbunden werden
- · Optional: Echtzeit-Datenverarbeitung: Live-Analyseergebnisse von aktuell laufender Messung
- · Anwendungsgerechte Visualisierung der Live-Daten
- · Speicherung und Verwaltung von Messdaten und Analyse-Ergebnissen, inklusive Exportfunktionen

## **Lizenzierung**

Die Lizenzierung erfolgt mit dem **imc LICENSE Manager**. Details finden Sie in der imc LICENSE Manager Dokumentation.

Die für eine begrenzte Zeit nutzbare **Demo Version** (mit der vollen Funktionalität) erfordert eine Aktivierung und Registrierung über den imc LICENSE Manager.

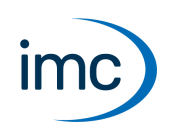

### **Systemvoraussetzungen**

**Unterstützte Betriebssysteme**

Windows 10\*/11\* (64 Bit)

\*freigegeben für Windows 10/11 Version zum Build-Datum der imc-Software

**Mindestanforderungen an den PC**

4-Core CPU 2 GHz <sup>1</sup>

8 GB RAM (empfohlen: 16 GB RAM) <sup>1</sup>

10 GB freier Festplattenspeicher (empfohlen: SSD) <sup>2</sup>

Bildschirmauflösung: 1366 x 768 (empfohlen: 1920x1080)

1 Die Anforderungen an die empfohlene Konfiguration für den PC steigen in Abhängigkeit der Geräteanzahl, der systemweiten Summen-Datenrate, sowie dem Umfang der genutzten Live Analyse- und Visualisierungs-Funktionen auf dem PC (wie z.B. Data Processing, imc Inline FAMOS und aktiven Kurvenfenstern).

Ein reibungsloser Betrieb erfordert insb. ausreichend RAM-Speicherreserven. Es muss sichergestellt sein, dass alle wichtigen Funktionen ohne Auslagerung von Arbeitsspeicher auf die langsame Festplatte (HDD/SSD) ausgeführt werden können, um nachhaltige Verarbeitungsleistung zu gewährleisten.

2 Der benötigte Festplattenspeicher erhöht sich, wenn Messdaten auf dem PC gespeichert werden.

### **Weitere Betriebssystem-Komponenten**

Folgende Komponenten werden mit dem imc STUDIO Monitor Setup installiert, falls sie noch nicht vorhanden sind:

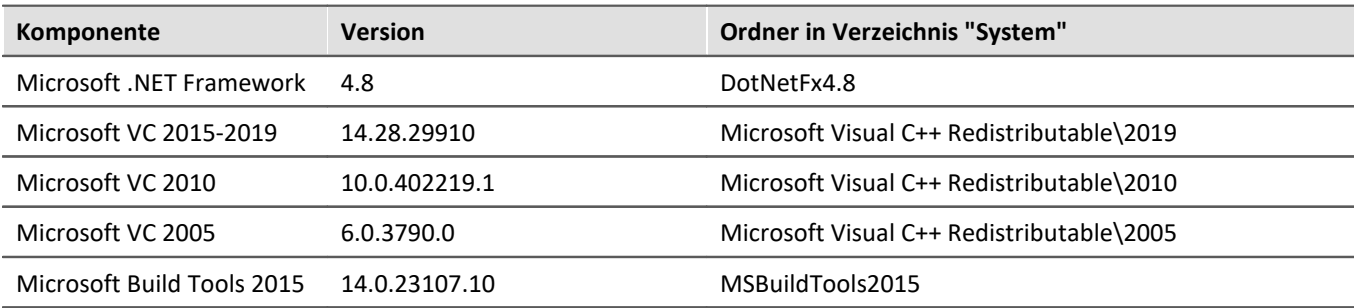

### **Software-Voraussetzungen und Installation**

- Basiert auf imc STUDIO und wird als eigenständige und speziell angepasste imc STUDIO Instanz installiert.<br>• Parallel zu imc STUDIO Monitor kann auf dem gleichen BC auch eine weitere Instanz vom imc STUDIO
- Parallel zu imc STUDIO Monitor kann auf dem gleichen PC auch eine weitere Instanz vom imc STUDIO betrieben werden (Runtime, Standard, Professional, Developer). Sofern diese Instanz auf der gleichen imc STUDIO-Version (z.B. 2023 R2) basiert, sind beide Instanzen der gleichen Programm-Installation untergeordnet. D.h. sie verwenden geteilte Ressourcen. Daher muss in diesem Fall die Installation von imc STUDIO Monitor und imc STUDIO in einem einzigen gemeinsamen Setup-Vorgang erfolgen. Der Versuch von aufeinanderfolgender oder nachträglicher Installation der jeweils zweiten Instanz führt zum Entfernen der bereits vorhandenen.

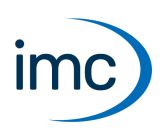

# **Plug-in imc STUDIO Setup**

Setup ist die integrierte Bedienoberfläche zur Konfiguration der Geräteüberwachung und Speicherung. Diese Bedienoberfläche kann für die jeweilige Anwendung angepasst werden. Ebenso können nicht benötigte Bedienelemente ausgeblendet werden.

Die Konfiguration der Geräte, sowie der Start der Messung werden über eine separate Gerätesoftware ausgeführt: imc STUDIO oder imc WAVE. Mit der Komponente Setup in imc STUDIO Monitor wird ausschließlich die Geräteüberwachung konfiguriert.

## **Unterstützte imc Gerätegruppen**

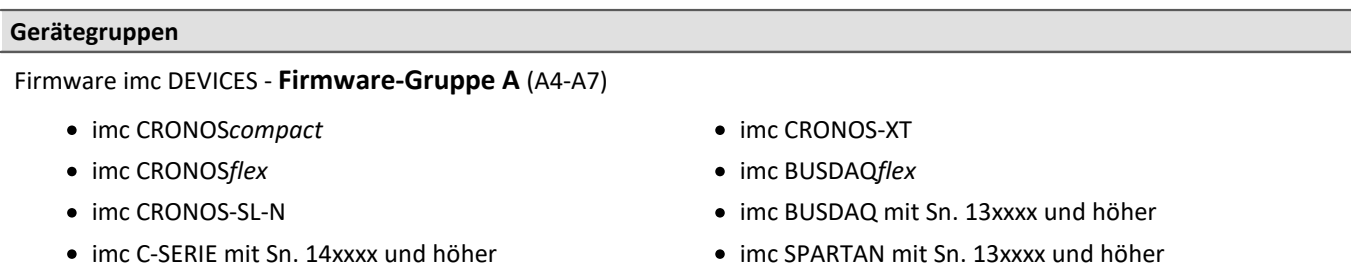

· weitere Sondergeräte mit Sn. 13xxxx und höher

## **Besondere Funktionen und Anwendungen**

- · Konfiguration der Multi-Client Überwachung von imc Geräten der Gruppen: Firmware-Gruppe A (A4-A7) über die Firmware imc DEVICES
- Überwachung von mehreren miteinander synchronisierten Geräten, vernetzt über das Ethernet.<br>• Bearbeiten von Konfigurations Tabellen
- Bearbeiten von Konfigurations-Tabellen

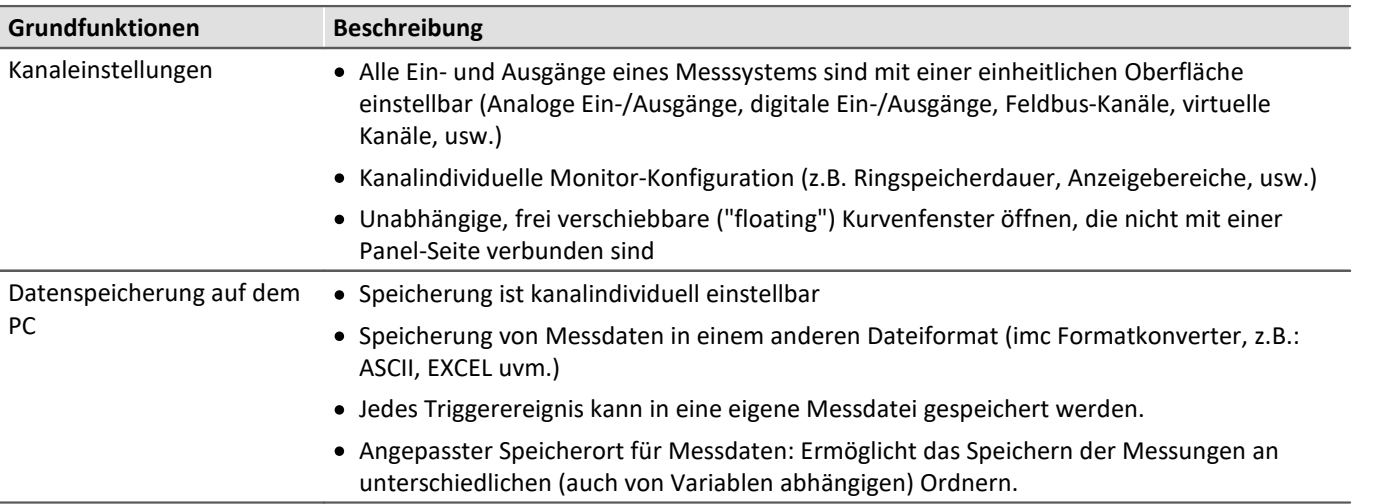

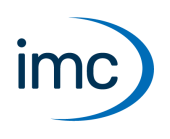

# **Firmware-Gruppe A - imc DEVICES**

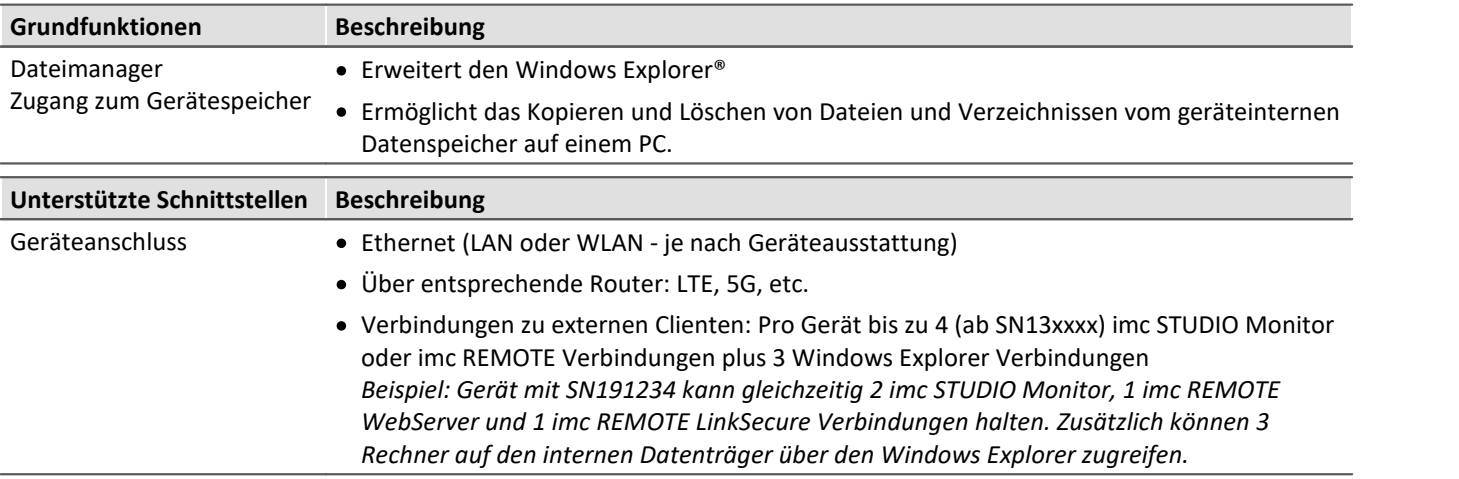

# **Plug-in imc STUDIO Panel**

Das Panel bietet neben dem imc-Kurvenfenster eine Vielzahl grafischer Darstellungsmöglichkeiten.

Für die Dokumentation von Mess- und Analyseergebnissen können entsprechende Berichtsseiten (Report-Seiten) erstellt werden.

## **Funktionen**

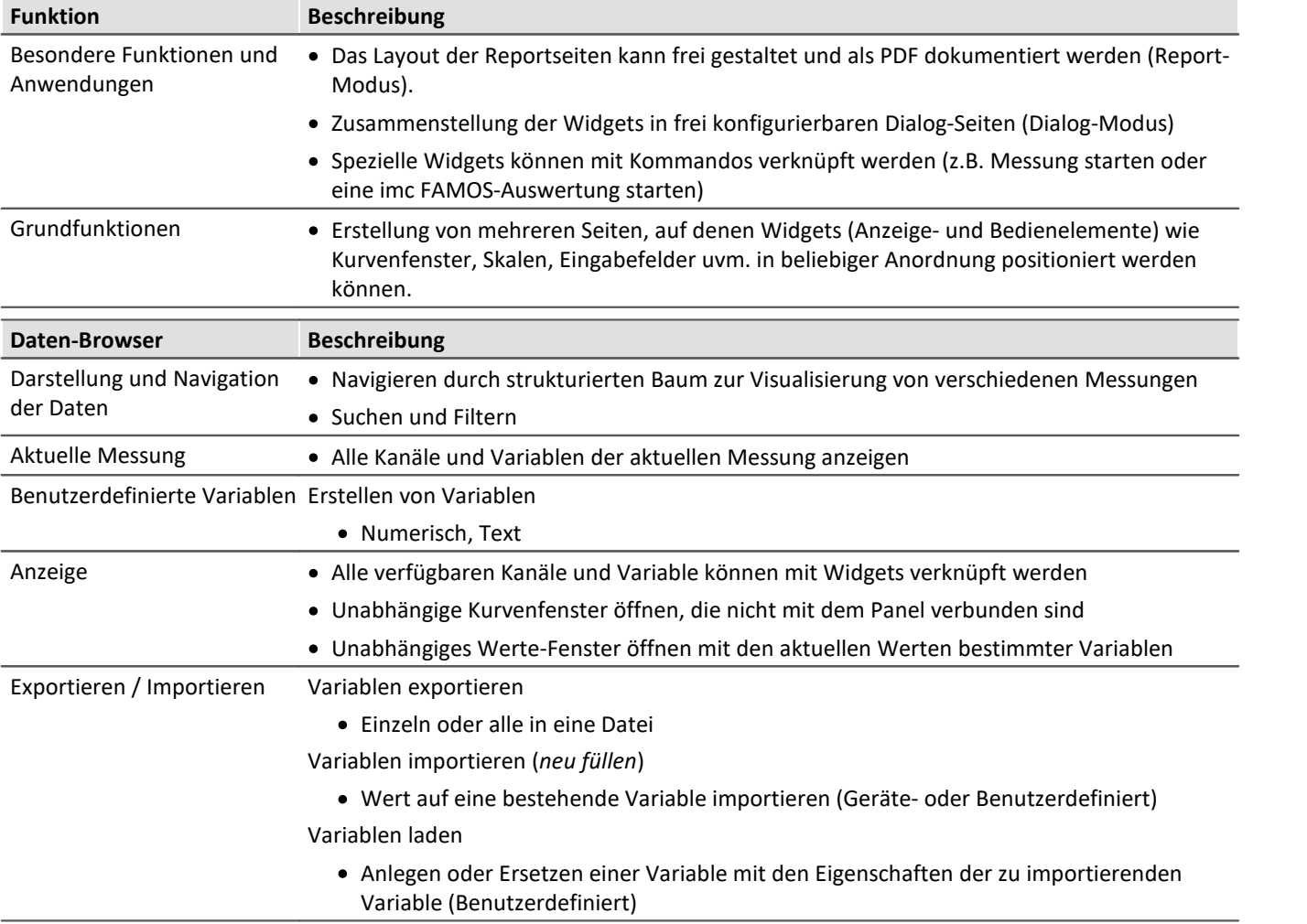

## **imc STUDIO Monitor 2023**

Technisches Datenblatt

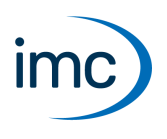

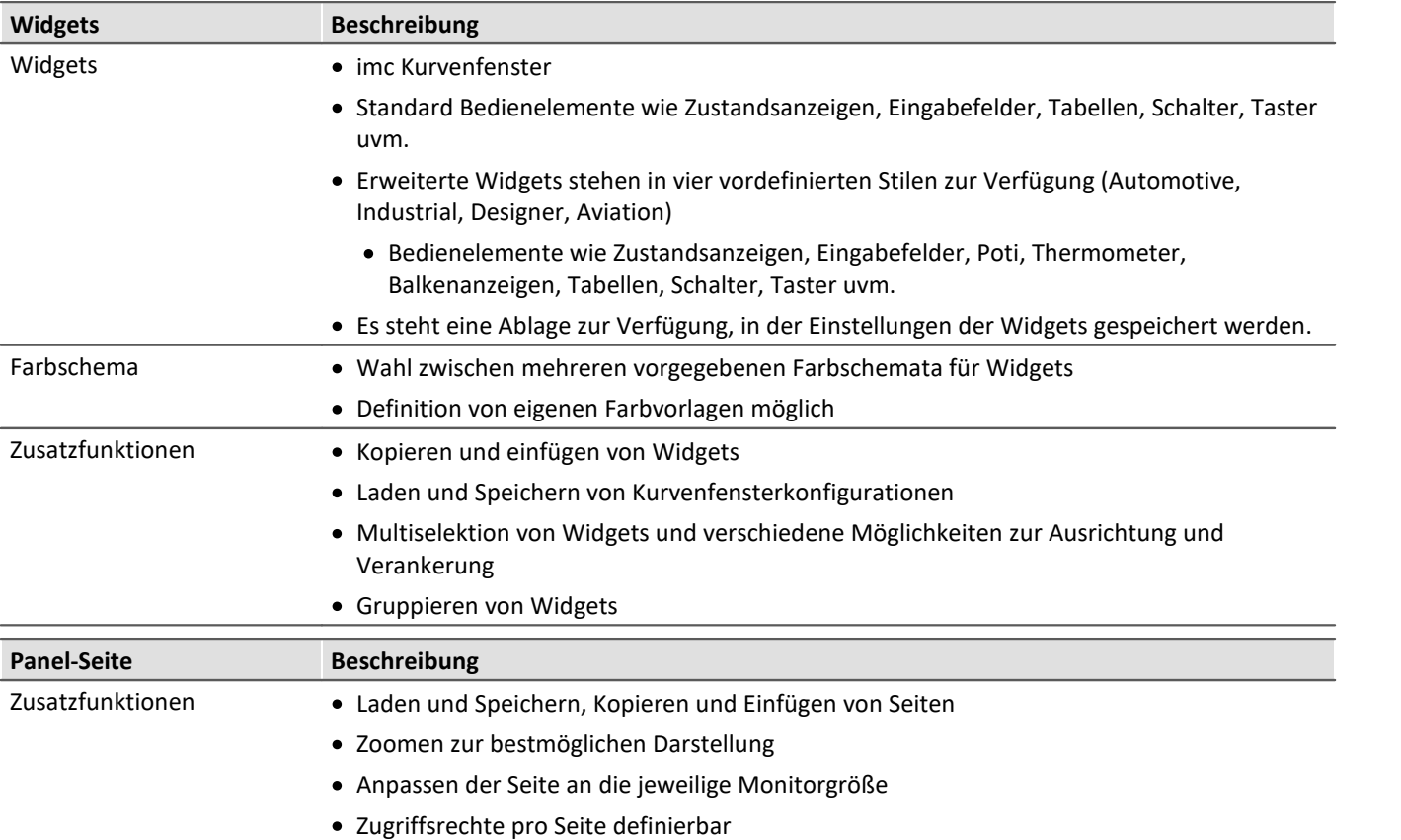

# **Plug-in imc STUDIO DataProcessing**

imc STUDIO DataProcessing ist die Schnittstelle zur Datenstromverarbeitung. Folgende Plug-ins setzen Data Processing voraus:

- imc Inline FAMOS
- · Inline-Analyse: imc WAVE
- imc STUDIO BusDecoder<br>• imc STUDIO Bowertrain Monitor
- imc STUDIO Powertrain Monitoring

## **Funktionen**

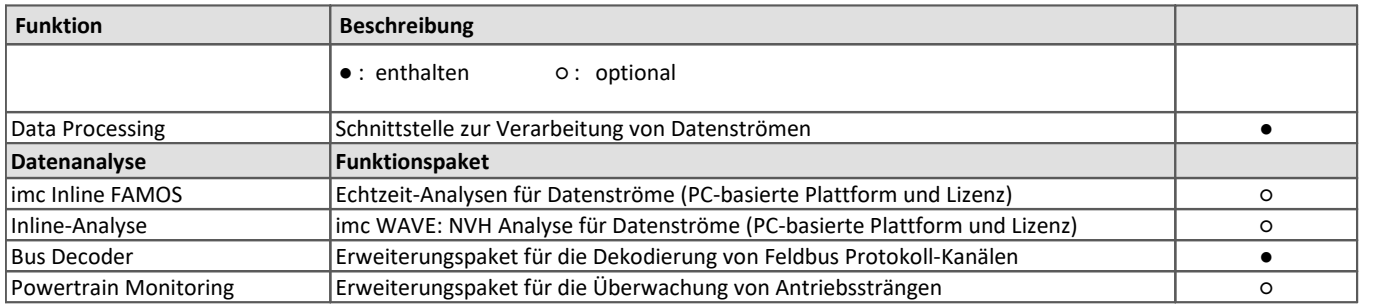

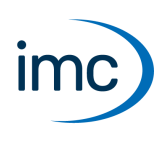

# **Funktionspaket imc Inline FAMOS**

### **Verarbeitung und Analyse von Messdaten während der laufenden Messung**

imc Inline FAMOS ist ein Funktionspaket für Data Processing.

imc Inline FAMOS ermöglicht Berechnungen auf Grundlage der Datenströme der aktuellen laufenden Messung durchzuführen. Die Berechnungen erfolgen auf dem PC, somit wird die Rechenleistung des PCs genutzt. Im Gegensatz dazu erfolgen bei imc Online FAMOS die Berechnungen auf dem Gerät.

### **Funktionen**

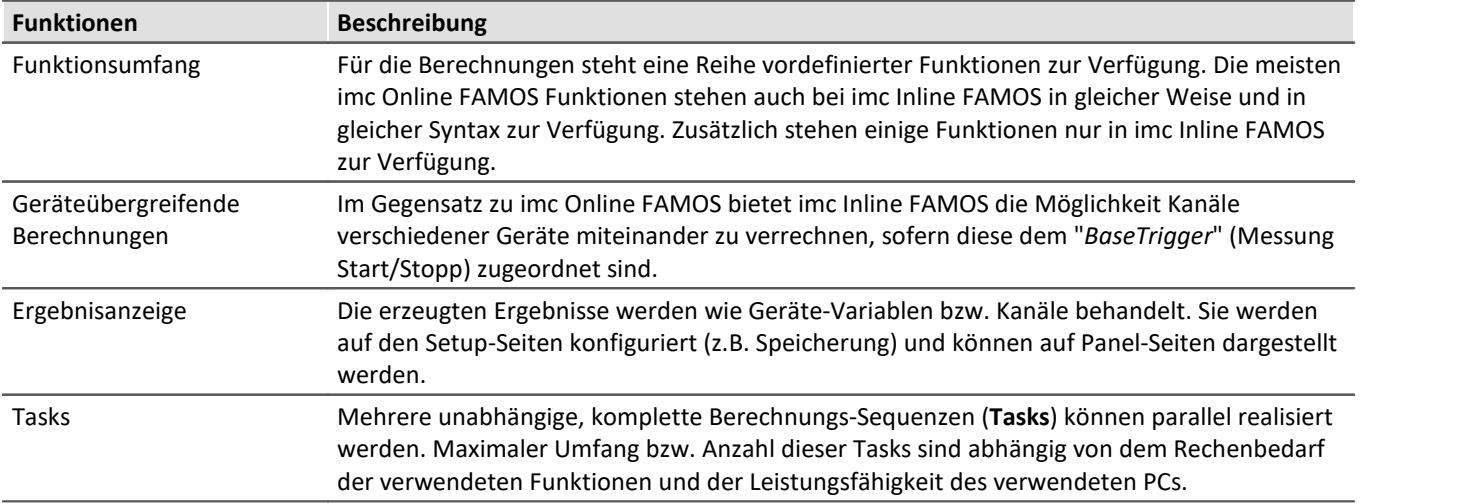

### **Lizenz:**

Für imc Inline FAMOS wird eine Lizenz benötigt. Diese ist im Gegensatz zu imc Online FAMOS nicht an das verwendet Gerät gebunden, sondern an die imc STUDIO Installation auf dem PC.

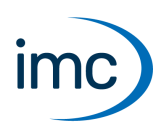

## **Erweiterungskit: imc Inline FAMOS ClassCounting**

Dieses Erweiterungskit für imc Inline FAMOS beinhaltet neben den gebräuchlichen auch sehr praktischen Funktionen zur Betriebsfestigkeitsanalyse. Diverse Zähl- und Klassierverfahren, vor allem aber auch die Rainflow-Analyse sind verfügbar.

#### **Lizenz:**

Für imc Inline FAMOS ClassCounting wird eine Lizenz benötigt.

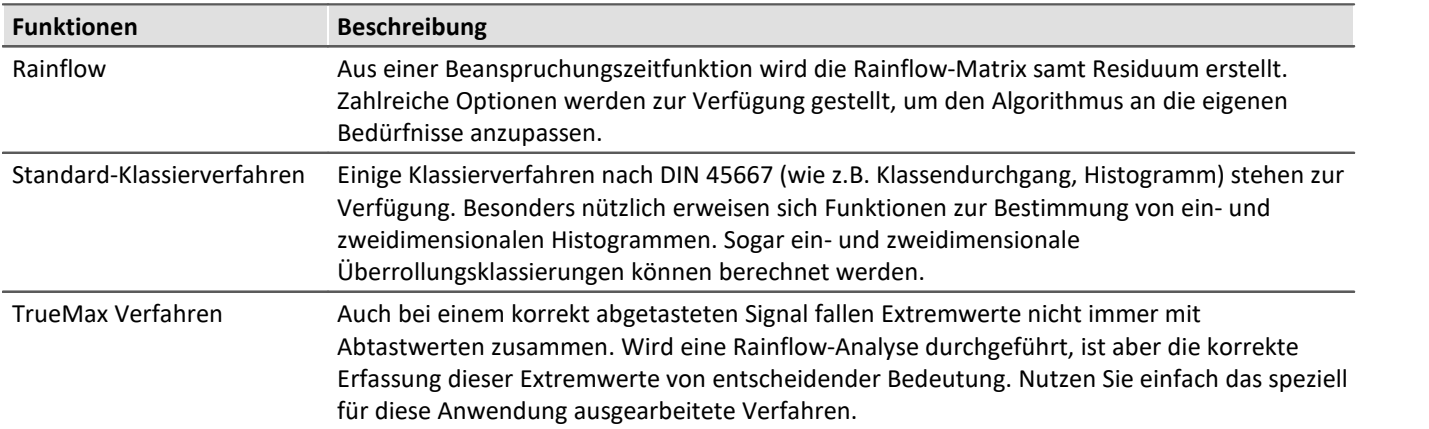

# **Funktionspaket Inline-Analyse: imc WAVE**

Die Inline-Analysen "imc WAVE Noise", "imc WAVE Vibration" und "imc WAVE Rotation" bieten zahlreiche Möglichkeiten für spektrale Untersuchungen im Bereich der **Akustik**, **Schwingungsanalyse** und **Ordnungsanalyse**. Hierbei können für gemessene Signale im Zeitbereich, welche typischerweise von Mikrofonen und Beschleunigungssensoren geliefert werden, spektrale Frequenzanalysen in Echtzeit durchgeführt werden, wie z.B. Fast Fourier Transformation oder Terz- und Oktavspektren. Eine Vielzahl von Einstellmöglichkeiten ermöglicht eine normgerechte Parametrierung. Dazu gehören Zeit- und Frequenzbewertungen mit Standard-Verfahren und Filtern, Fensterfunktionen etc.

Die Inline-Analyse "imc WAVE Structure" bietet Funktionen zur 2-kanaligen **Spektralanalyse**, z.B. die Übertragungsfunktionen oder Kohärenz.

## **Berechnungsfunktionen und benötige Lizenzen**

Mit einer entsprechenden Lizenz haben Sie die Möglichkeit folgende Analysatoren zu aktivieren:

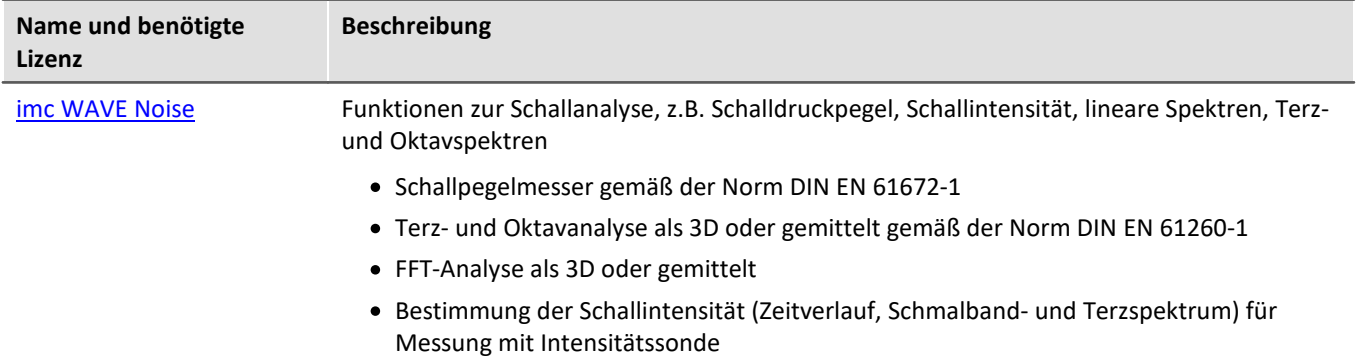

## **imc STUDIO Monitor 2023**

Technisches Datenblatt

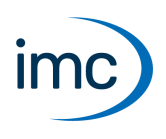

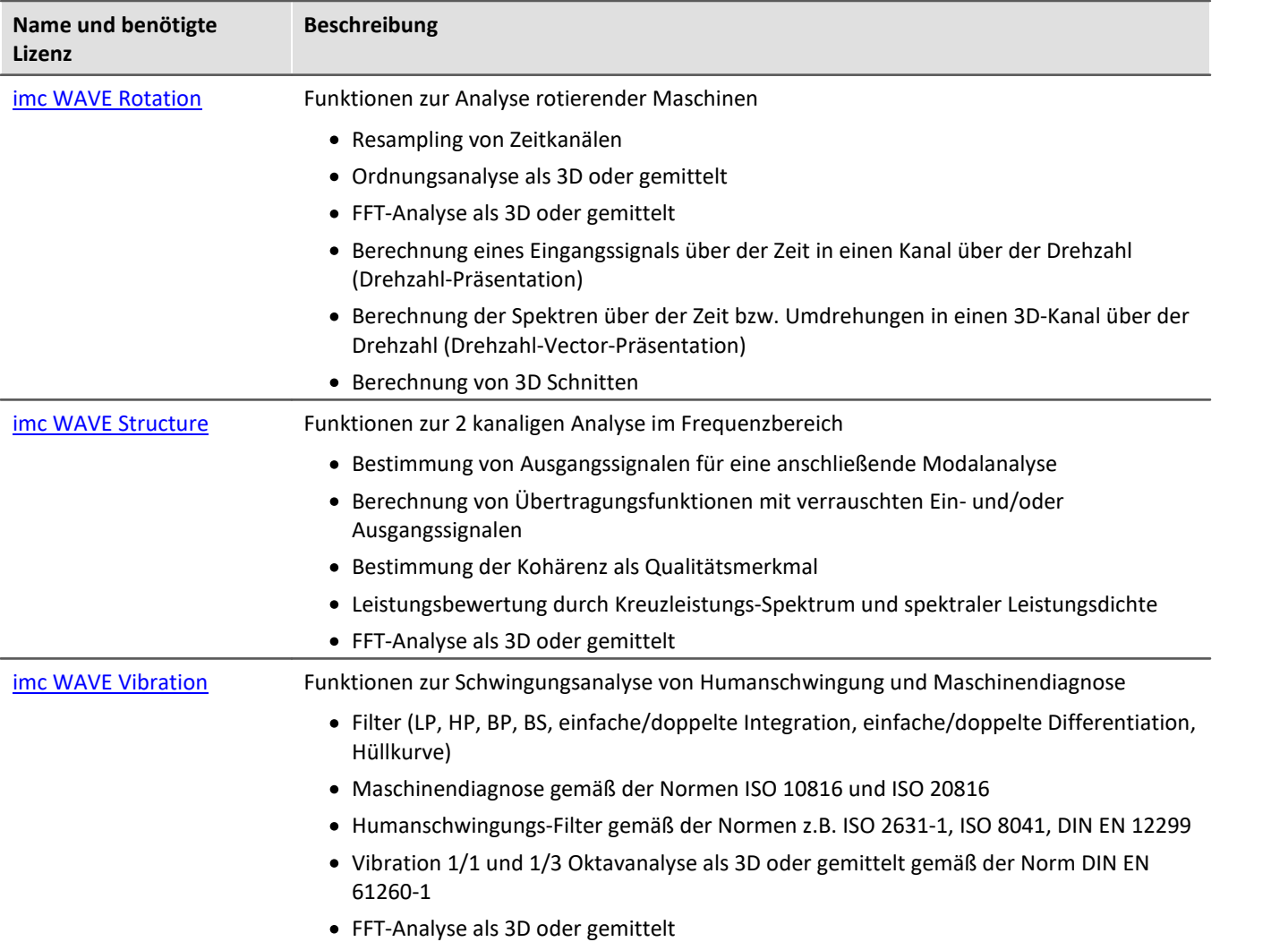

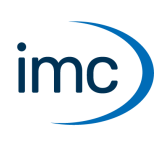

### <span id="page-9-0"></span>**imc WAVE Noise**

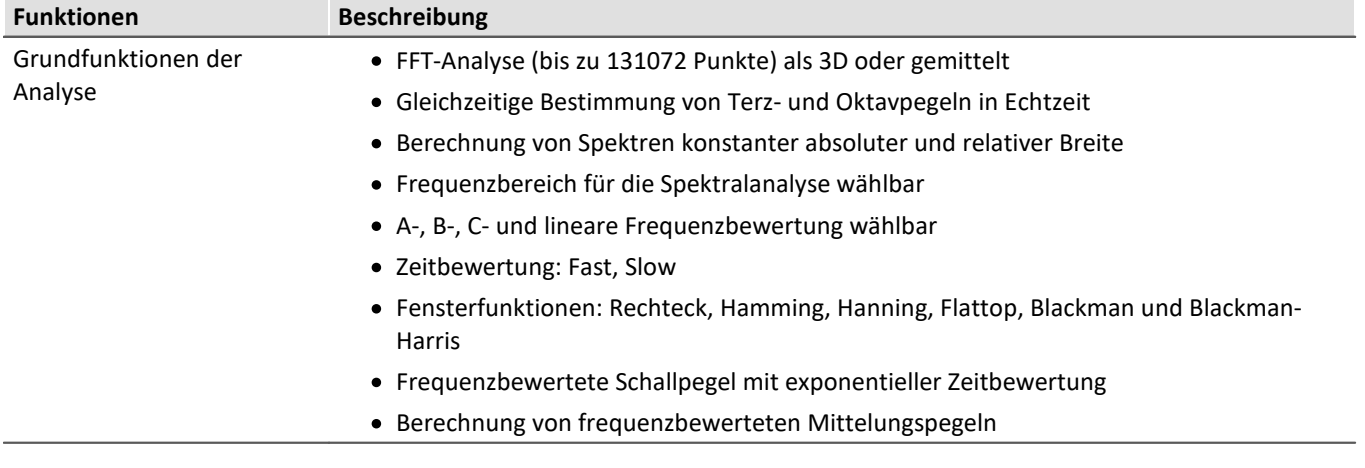

### **Typische Anwendungen**

- · Normgerechte Akustikmessungen
- · Abnahme- und Zertifizierungsmessungen in Zusammenhang mit Geräuschemission und Schallpegeln
- · Produktqualifizierungen
- · Produktoptimierungen im Entwicklungsbereich
- · Geräuschkomfort in Fahrzeugen: Messungen zur Qualifizierung und Optimierung
- · Ganzheitliche Untersuchungen zu Ursachen, Ausbreitungswegen und Auswirkungen von Schall und Schwingungen
- · Einbringen von akustischer Expertise in allgemeinen Anwendungsbereichen von physikalischer Messtechnik

## <span id="page-9-1"></span>**imc WAVE Rotation**

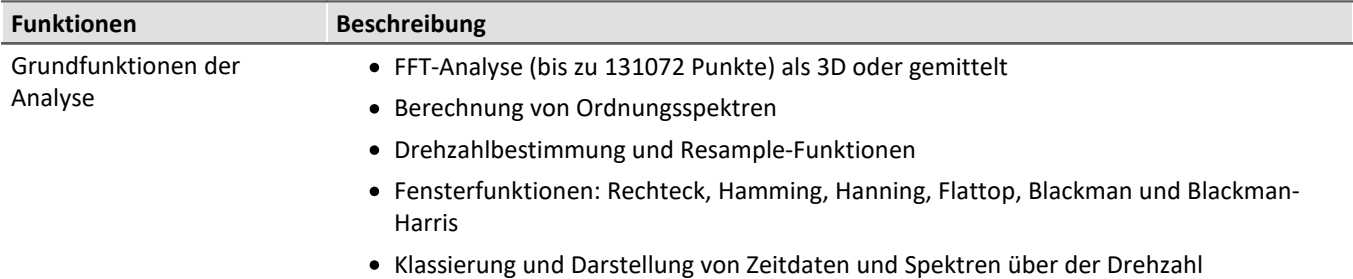

### **Typische Anwendungen**

- · Produktqualifizierungen
- · Produktoptimierungen im Entwicklungsbereich
- · Qualitätssicherung für End-Of-Line
- · Ganzheitliche Untersuchungen an drehenden Maschinen

<span id="page-10-0"></span>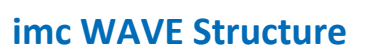

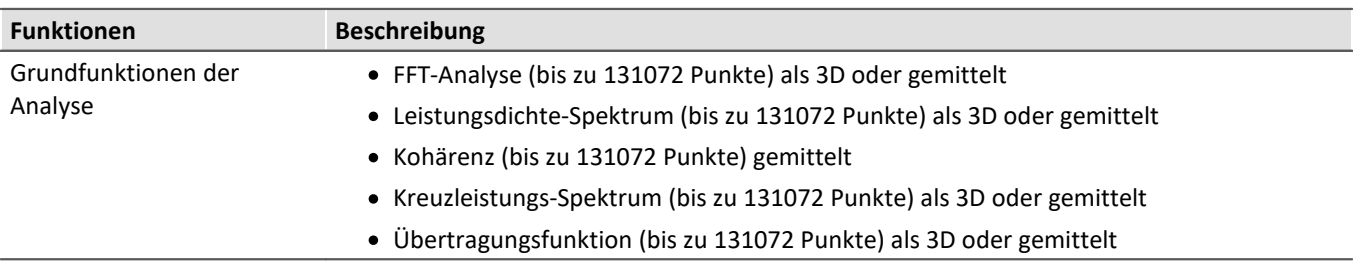

#### **Typische Anwendungen**

- · Produktqualifizierungen
- · Produktoptimierungen
- · Bewertung von Signalleistungen und Strukturverhalten

## <span id="page-10-1"></span>**imc WAVE Vibration**

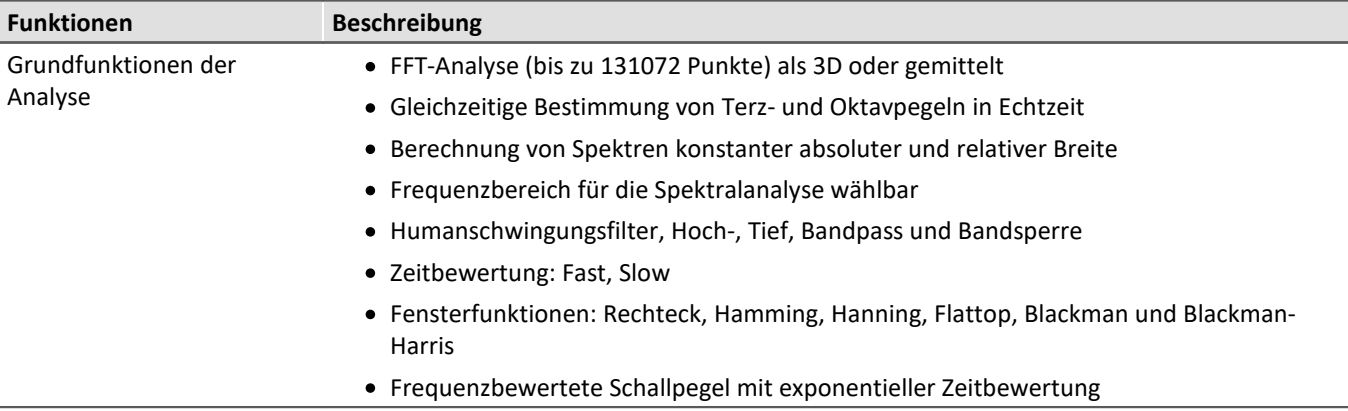

### **Typische Anwendungen**

- · Normgerechte Humanschwingungs- und Maschinen Diagnose Messung
- · Abnahme- und Zertifizierungsmessungen mit der Einwirkung von Schwingungen auf den Menschen
- · Sitzkomfort in Fahrzeugen: Messungen zur Qualifizierung und Optimierung
- · Hand-Arm Schwingunen: Handgeführter Maschinen
- · Abnahme- und Zertifizierungsmessungen mit der Einwirkung von Schwingungen auf Maschinen
- · Produktqualifizierungen
- · Produktoptimierungen im Entwicklungsbereich
- · Ganzheitliche Untersuchungen zu Ursachen, Ausbreitungswegen und Auswirkungen von Schwingungen

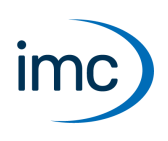

# **Funktionspaket Bus Decoder**

### **Erweiterungspaket für die Dekodierung von Feldbus Protokoll-Kanälen**

imc STUDIO BusDecoder ist ein Funktionspaket für Data Processing.

Das Plug-in ermöglicht es aus einem Protokoll-Kanal alle oder einzelne Messkanäle zu dekodieren bzw. extrahieren. Ein Protokoll-Kanal kann eine protokollierte Feldbus-Kommunikation sein ("Logfile").

Die Dekodierinformationen, welche üblicherweise in separaten Konfigurationsdateien liegen (z.B. bei CAN in \*.dcb), sind im Protokoll-Kanal mit eingebettet. Damit enthält der Protokoll-Kanal sämtliche Informationen, die zur Dekodierung nötig sind. Eine Entscheidung über gezielte Extraktion einzelner Kanäle aus dem kompakten Logfile kann damit flexibler und dynamischer getroffen werden.

Die Dekodierung erfolgt auf Grundlage der Datenströme der aktuellen laufenden Messung auf dem PC. Somit wird die Rechenleistung des PCs genutzt.

Folgende Funktionen stehen zur Verfügung:

- Dekodierung aller oder einzelner Kanäle aus einem Protokoll-Kanal ·
- Nachabtastung der Kanäle
- · Speicherung der Ergebniskanäle

Die erzeugten Ergebnisse können auf Panel-Seiten dargestellt und zu den zugehörigen Messdaten gespeichert werden. Eine Weiterverrechnung mit imc Inline FAMOS ist möglich.

## **Funktionspaket Powertrain Monitoring**

Die Komponente imc STUDIO Powertrain Monitoring ist in Zusammenarbeit mit der **GfM**(**Gesellschaft für Maschinendiagnose mbH**) zur Diagnose von Antriebssträngen entwickelt worden.

Die Antriebsstränge können aus Motoren, Schaltgetrieben und Arbeitsmaschinen bzw. Einrichtungen zum Bremsen bestehen. Die Diagnose kann unter Feldbedingungen, auf Prüfständen oder als Abnahmemessung in der Fertigung (End of Line) erfolgen.

Powertrain Monitoring bietet zwei verschiedene Varianten der Schwingungsdiagnose: eine **Grunddiagnose** auf der Basis von Kennwerten und eine **Tiefendiagnose** auf der Basis einer frequenzselektiven Suche nach kinematischen Schadensmustern.

Die Konfiguration für einen spezifischen Getriebetyp wird im imc STUDIO Projekt angelegt und kann über dieses auf verschiedene Prüfplätze verteilt werden. Die eigentliche Applizierung erfolgt im Experiment über eine Zuordnung der Eingänge zu den physikalischen Messkanälen auf der Grundlage der gewählten Konfiguration. Dadurch ist es möglich, dieselbe Konfiguration auf unterschiedlichen Messsystemen zu nutzen, falls auf mehreren Prüfplätzen das gleiche Getriebe untersucht wird.

Für Powertrain Monitoring wird eine Zusatzlizenz benötigt, die bei imc Test & Measurement GmbH zu beziehen ist. Sie ist mit verschiedenen Basis-Editionen von imc STUDIO kombinierbar bzw. betreibbar.

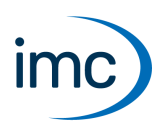

# **Plug-in imc STUDIO Project Management**

Die Komponente imc STUDIO Project Management verwaltet alle anfallenden Dateien. Eine Datenbank wird angelegt, in der alle Konfigurationen (Experimente) und Messergebnisse abgelegt werden. Experimentübergreifende Einstellungen und die Experimente selbst werden in Projekten gespeichert. Diese zusammenhängenden Einstellungen stehen allen Experimenten der jeweiligen Projekte zur Verfügung. Mehrere Projekte können angelegt werden, wodurch eine übersichtliche Strukturierung möglich ist.

## **Grundfunktionen**

- · Verwaltung von mehreren Projekten und deren Einstellungen
- · Export/Import von Projekten oder ausgewählten Experimenten
- · Erstellung von mehreren Experiment-Vorlagen (Templates) mit beliebigen Voreinstellungen

# **Zusätzliche imc Software Produkte (optional)**

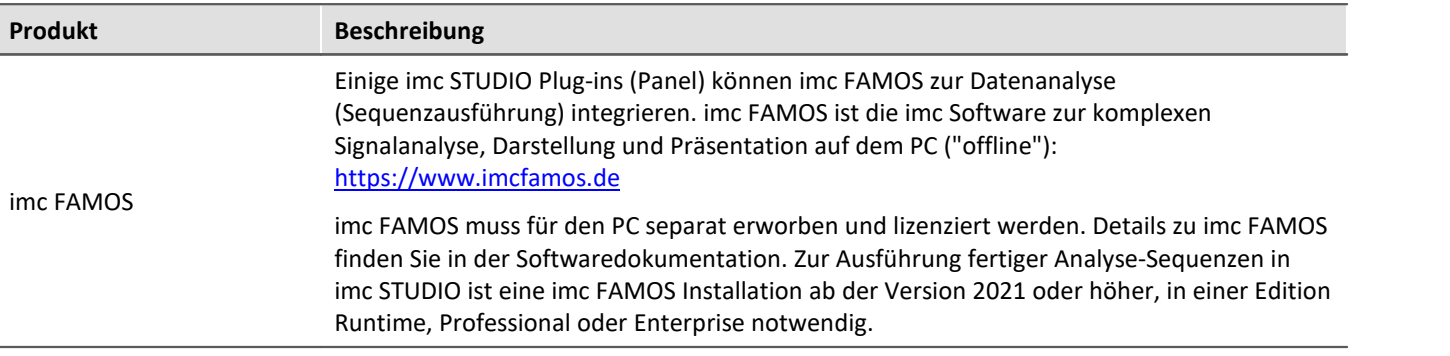

# **Kontaktaufnahme mit imc**

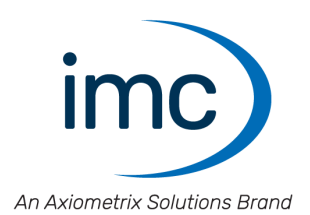

### **Adresse**

imc Test & Measurement GmbH Voltastraße 5 13355 Berlin

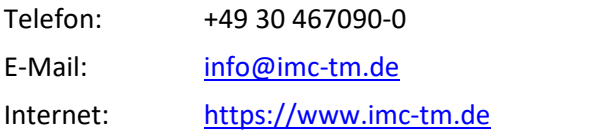

### **Technischer Support**

Zur technischen Unterstützung steht Ihnen unser technischer Support zur Verfügung:

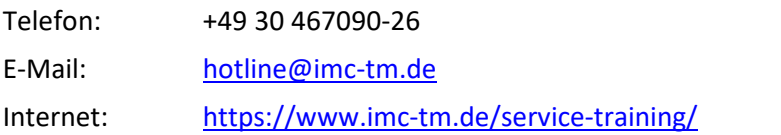

### **Service und Wartung**

Für Service- und Wartungsanfragen steht Ihnen unser Serviceteam zur Verfügung:

E-Mail: [service@imc-tm.de](mailto:service@imc-tm.de) Internet: <https://www.imc-tm.de/service>

### **imc ACADEMY - Trainingscenter**

Der sichere Umgang mit Messgeräten erfordert gute Systemkenntnisse. In unserem Trainingscenter werden diese von erfahrenen Messtechnik Spezialisten vermittelt.

E-Mail: [schulung@imc-tm.de](mailto:schulung@imc-tm.de)

Internet: <https://www.imc-tm.de/service-training/imc-academy>

### **Internationale Vertriebspartner**

Den für Sie zuständigen Ansprechpartner, finden Sie in unserer Übersichtsliste der imc Partner:

Internet: <https://www.imc-tm.de/imc-weltweit/>

### **imc @ Social Media**

<https://www.facebook.com/imcTestMeasurement> <https://www.youtube.com/c/imcTestMeasurementGmbH> [https://twitter.com/imc\\_de](https://twitter.com/imc_de) <https://www.linkedin.com/company/imc-test-&-measurement-gmbh>